# Inhoudsopgave

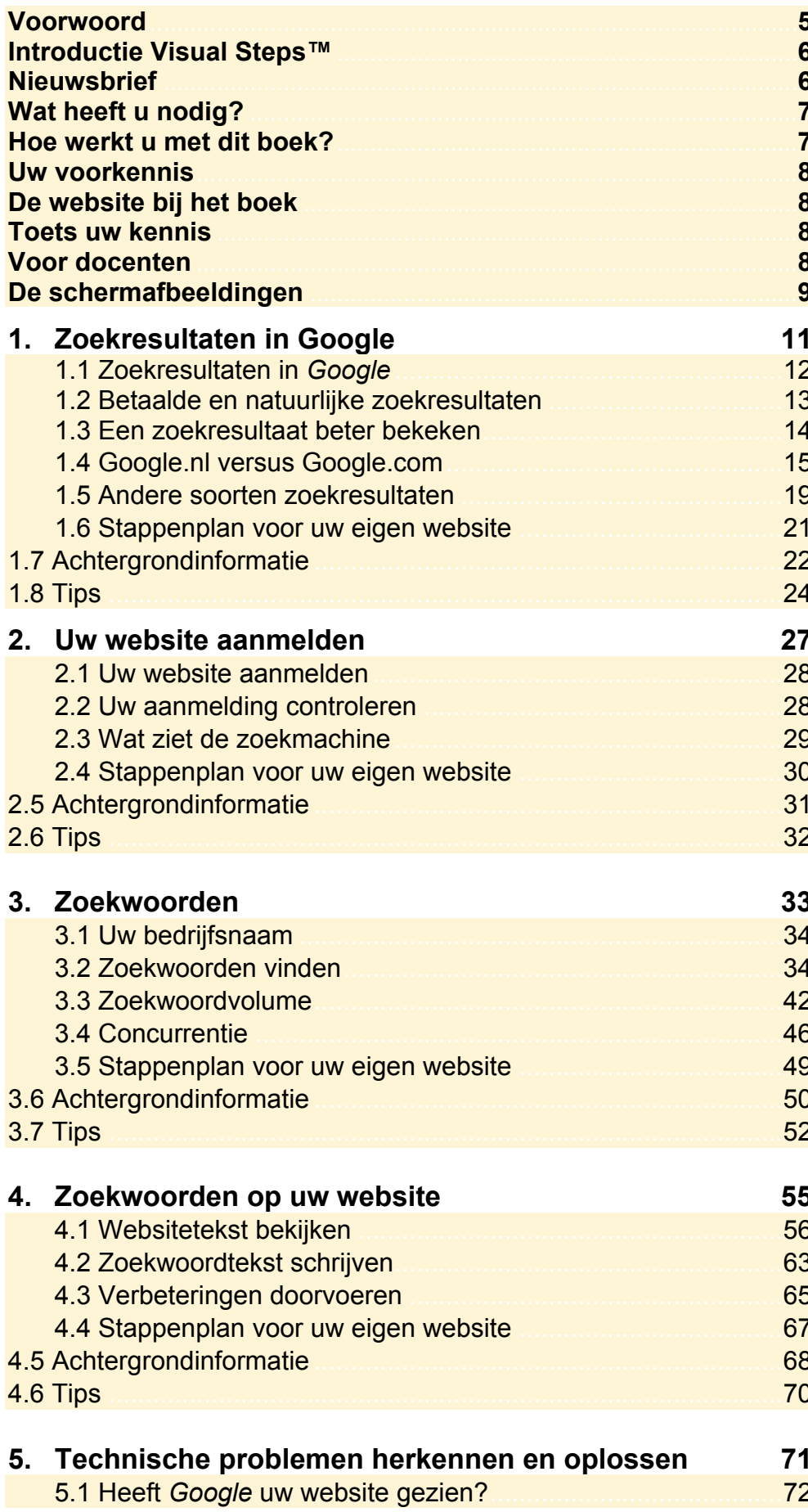

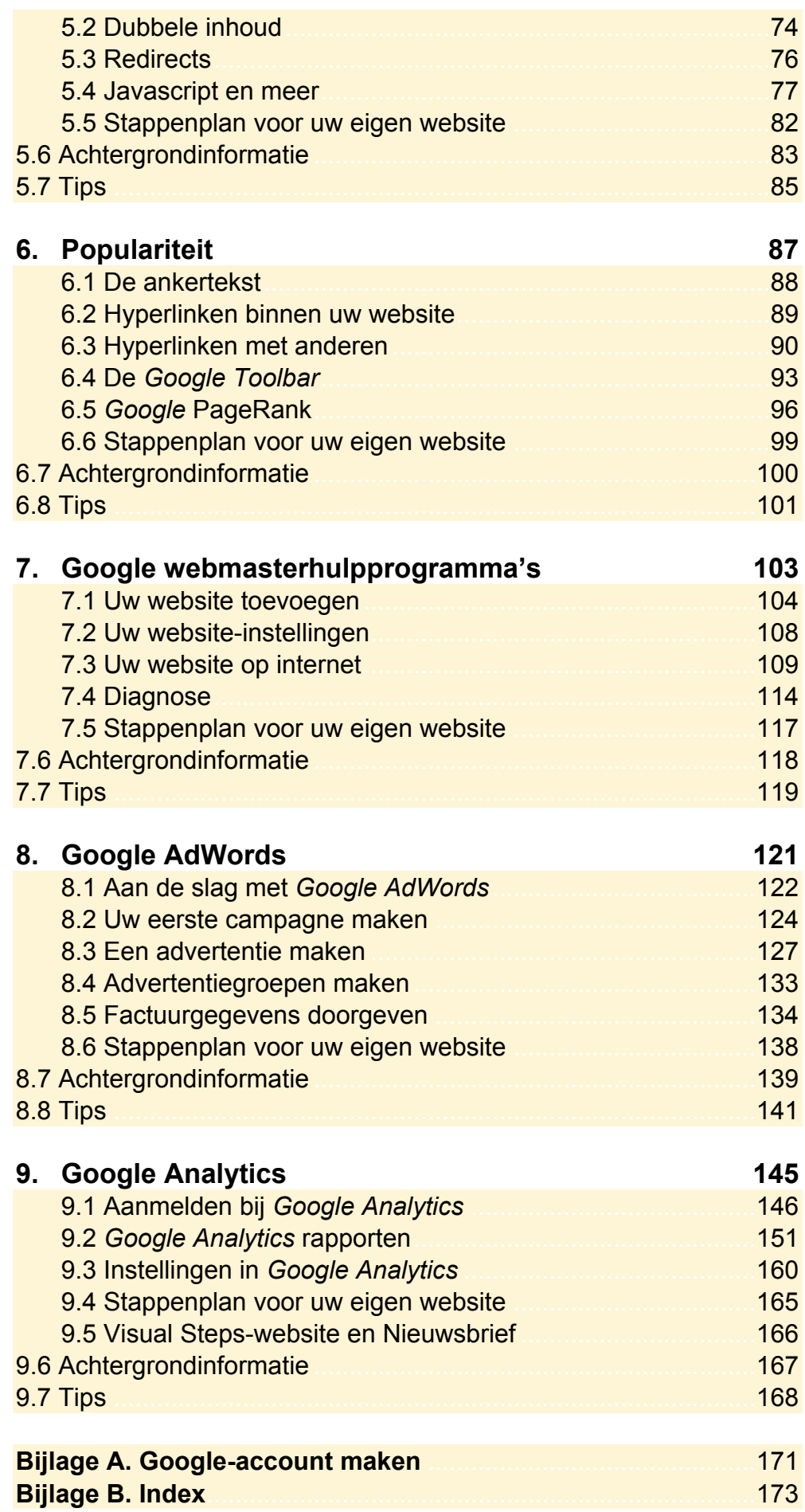

## **Hoe werkt u met dit boek?**

Dit boek is geschreven volgens de Visual Steps™-methode. U legt het boek naast uw computer en voert alle opdrachten direct uit op uw computer. Door de duidelijke instructies en de vele schermafbeeldingen weet u precies wat u moet doen. Zo leert u vlot en zonder problemen werken met de toepassingen.

In dit Visual Steps™-boek ziet u verschillende tekens. Die betekenen het volgende:

### **Handelingen**

Dit zijn de tekens die een handeling aangeven:

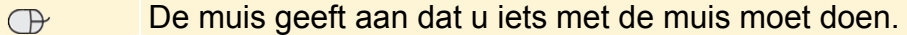

Het toetsenbord betekent dat u iets moet typen op het toetsenbord. **EXECUTE** 

De hand geeft aan dat u hier iets anders moet doen, bijvoorbeeld de K computer aanzetten, of een reeds bekende handeling uitvoeren.

Naast deze handelingen wordt op sommige momenten extra hulp gegeven om met succes dit boek door te werken.

### **Hulp**

Extra hulp vindt u bij deze tekens:

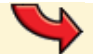

De pijl waarschuwt u voor iets.

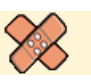

Bij de pleister vindt u hulp bij veelgemaakte fouten.

U vindt in dit boek ook veel algemene informatie en tips. Deze informatie staat in aparte kaders.

### **Extra informatie**

De kaders zijn aangeduid met de volgende tekentjes:

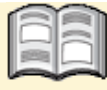

Bij het boekje krijgt u extra achtergrondinformatie die u op uw gemak kunt doorlezen. Deze extra informatie is echter niet noodzakelijk om het boek door te kunnen werken.

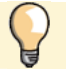

Bij een lamp vindt u een extra tip.

## **1. Zoekresultaten in Google**

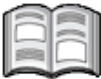

*Google* is verreweg de meest gebruikte zoekmachine in Nederland. De website www.google.nl bereikt ongeveer 97% van alle Nederlandse internetgebruikers. In dit boek leert u hoe *Google* uw website vindt en hoe uw website beter gevonden kan worden in de zoekresultaten.

U gebruikt waarschijnlijk zelf regelmatig een zoekmachine voor het vinden van informatie op het internet. In dit hoofdstuk bekijkt u de zoekresultaten die *Google* toont na uw zoekacties. U leert onderscheid maken tussen betaalde en natuurlijke zoekresultaten.

In dit hoofdstuk leert u:

- de verschillende opties van het zoekvenster gebruiken;
- betaalde en natuurlijke resultaten onderscheiden;
- het verschil tussen Google.nl en Google.com;
- andere soorten zoekresultaten herkennen.

## **Let op!**

Websites op internet zijn voortdurend in ontwikkeling. Het is daarom mogelijk dat het venster of de knoppen op uw beeldscherm er iets anders uitzien dan de schermafbeeldingen in het boek. Ga in dat geval altijd eerst op zoek naar een vergelijkbare knop of functie.

## **1.1 Zoekresultaten in Google**

U wilt graag dat uw website goed gevonden wordt in *Google*. Daarom is het belangrijk dat u begrijpt wanneer en hoe zoekresultaten getoond worden. Dit gaat u in dit hoofdstuk bekijken. Ook leert u welke zoekresultaten het populairst zijn. U gaat aan de hand van een voorbeeld bekijken hoe de zoekresultaten in *Google* getoond worden:

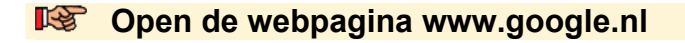

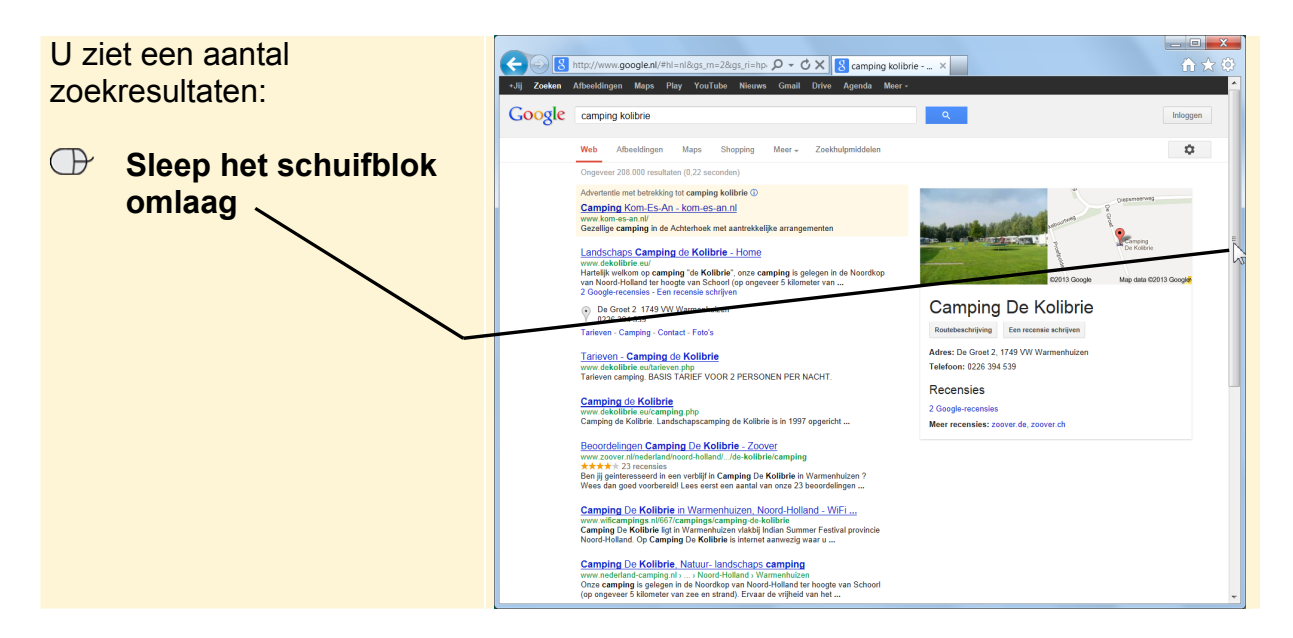

#### **Example 2008 Laat Google zoeken naar:** camping kolibrie

Afhankelijk van uw beeldscherminstelling ziet u ongeveer vijf zoekresultaten op uw beeldscherm. De zoekresultaten die u ziet zonder dat u het schuifblok hoeft te gebruiken, worden ook wel *boven de vouw* genoemd. Zoekresultaten *boven de vouw* worden veel beter bekeken dan zoekresultaten *onder de vouw*. De bovenste drie zoekresultaten worden in ongeveer 95% van de gevallen bekeken. Het bovenste zoekresultaat wordt ook wel *positie 1* genoemd, het zoekresultaat eronder *positie 2*, enzovoort.

## **Let op!**

U ziet waarschijnlijk niet precies dezelfde zoekresultaten als in het voorbeeld. Dit komt doordat het internet en ook de zoekresultaten continu veranderen.

Als u het schuifblok omlaag heeft gesleept, ziet u de onderste zoekresultaten op de eerste zoekpagina:

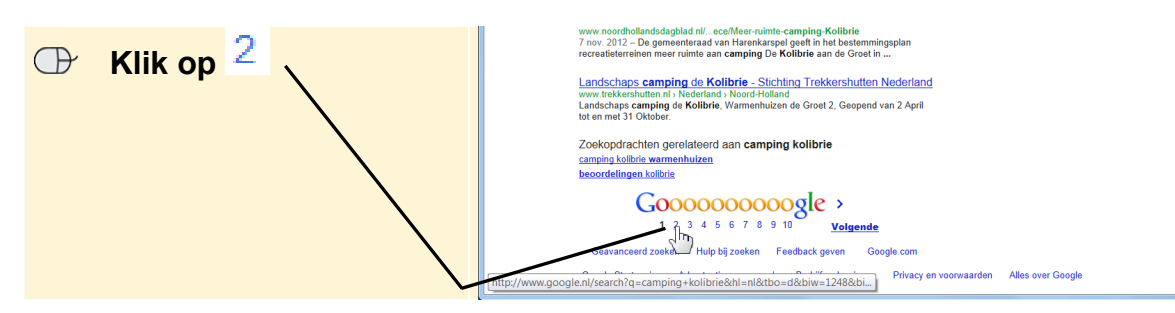

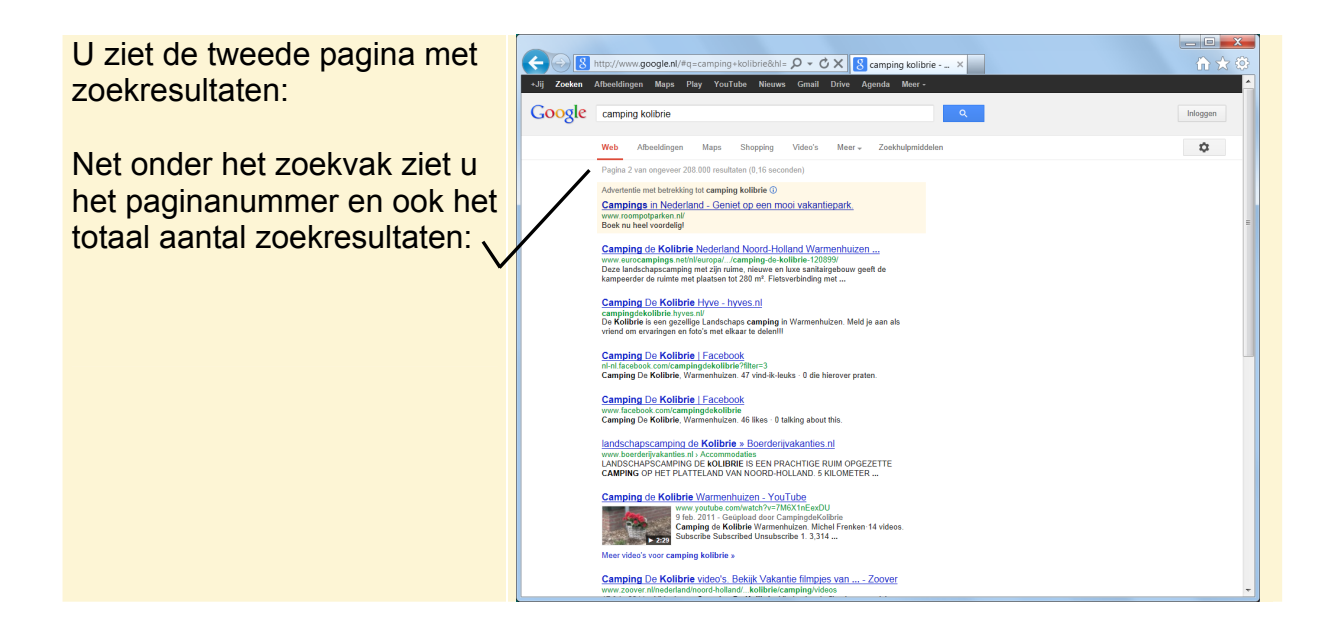

## **1.2 Betaalde en natuurlijke zoekresultaten**

Tot nu toe heeft u alleen natuurlijke zoekresultaten bekeken. Natuurlijke zoekresultaten zijn de zoekresultaten in *Google* waarvoor niet betaald kan worden. De positie van uw website wordt bepaald aan de hand van relevantie. Het streven van *Google* is om zoekresultaten te tonen die het meest passen bij de zoekvraag.

#### **IGF** Laat **Google** zoeken naar: adwords

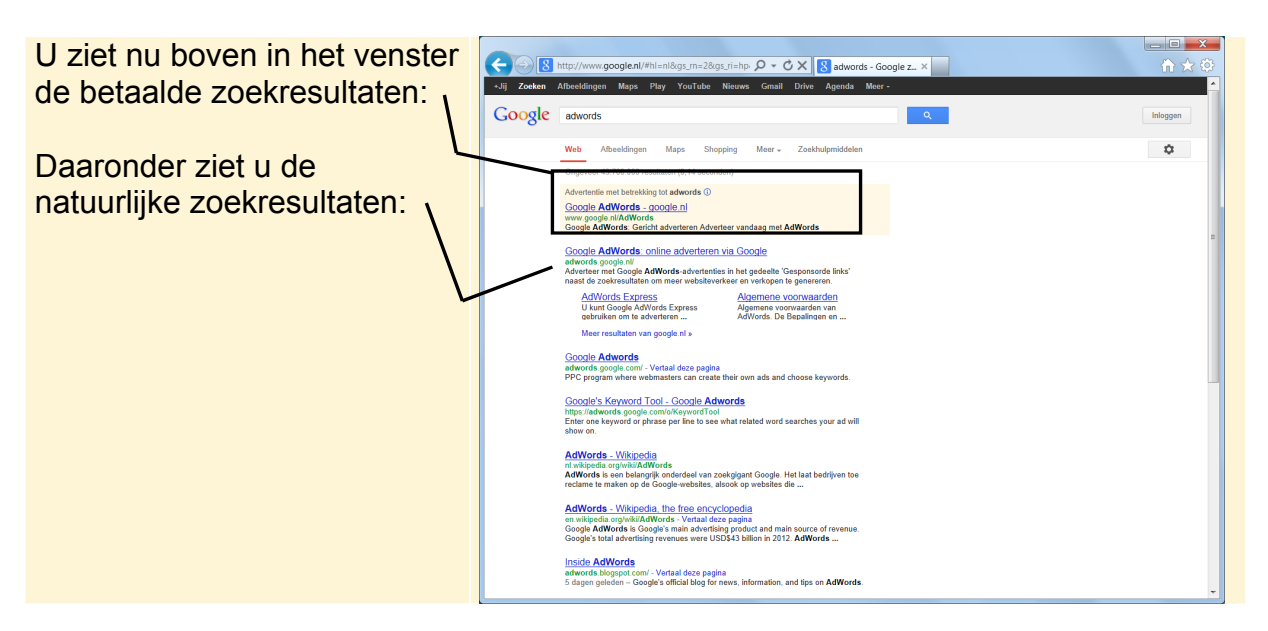

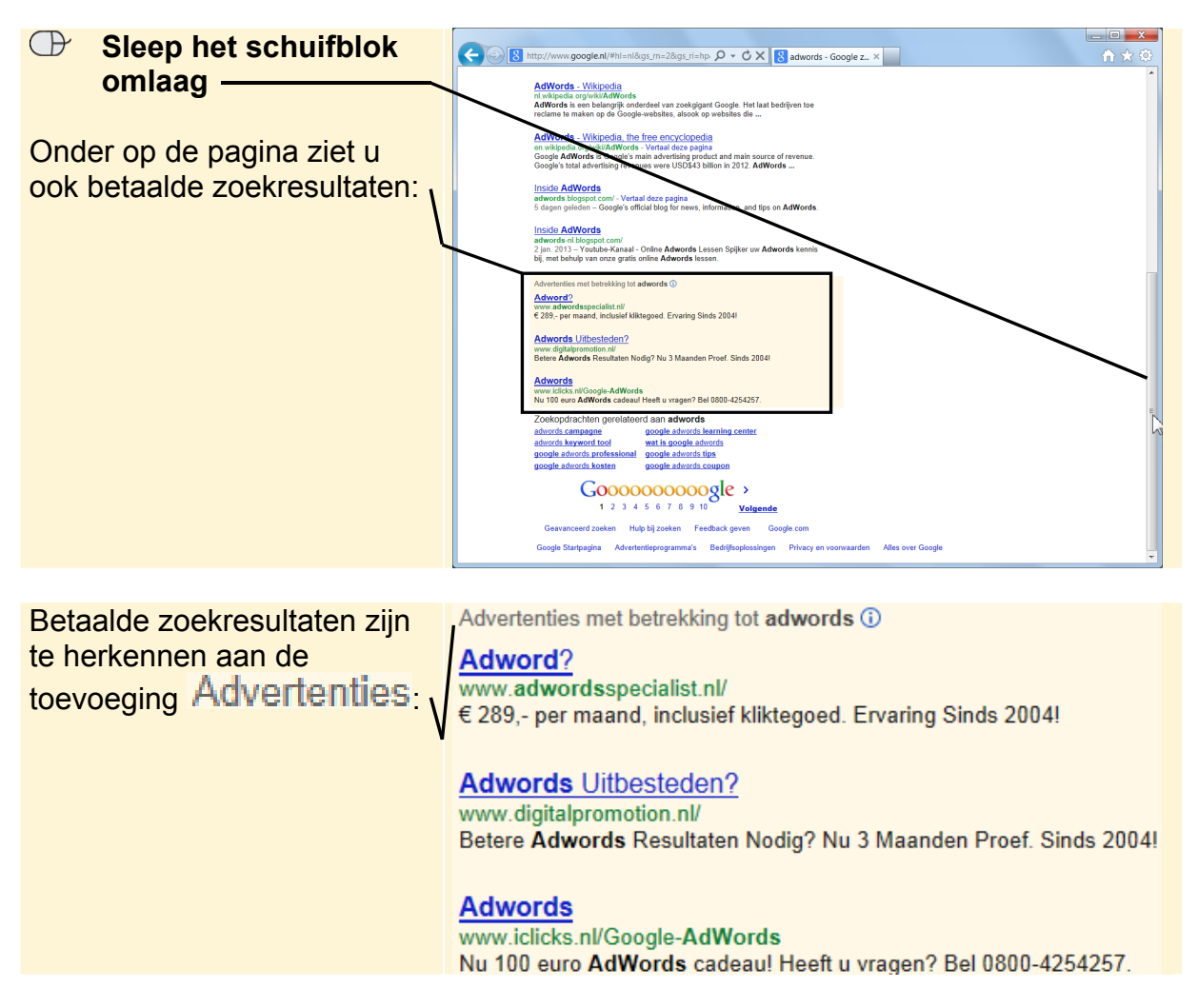

Betaalde zoekresultaten komen uit *Google AdWords*, het advertentieprogramma van *Google*. In *Hoofdstuk 8 Google AdWords* leert u meer over dit programma.

## **Let op!**

Ondanks dat betaalde zoekresultaten soms boven de natuurlijke resultaten verschijnen, zijn de natuurlijke resultaten toch populairder. De meeste mensen hebben meer vertrouwen in de natuurlijke resultaten dan in advertenties.

**IG Laat Google zoeken naar:** hypotheek

#### **Bekijk de zoekresultaten**

#### **EX Ga na of u betaalde zoekresultaten ziet**

Hier ziet u mogelijk ook betaalde zoekresultaten rechts in het venster, naast de natuurlijke zoekresultaten.

## **1.3 Een zoekresultaat beter bekeken**

Een zoekresultaat bestaat uit drie onderdelen. Elk van de onderdelen kunt u als website-eigenaar proberen relevanter en aantrekkelijker te maken voor uw eigen website. Als dit lukt kunt u meer bezoekers op uw website verwachten.

Een (natuurlijk) zoekresultaat bestaat uit de volgende onderdelen

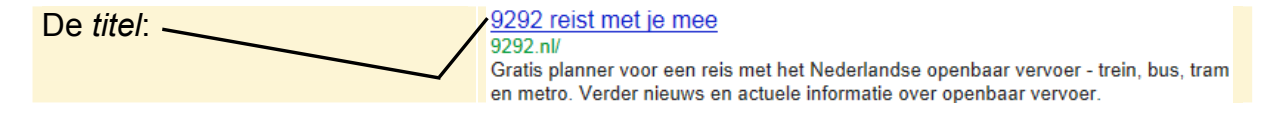

De titel van het zoekresultaat komt overeen met de titel van de gevonden webpagina. Een aantrekkelijke titel zorgt voor meer mensen die klikken op de link en dus naar uw website gaan. In *Hoofdstuk 4 Zoekwoorden op uw website* leert u hoe u titels op uw website kunt aanpassen.

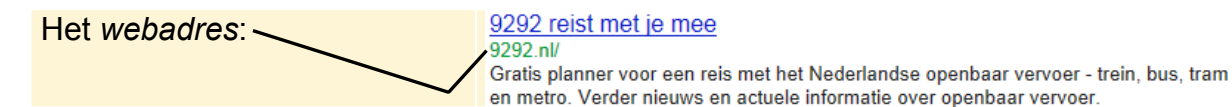

Het *webadres* is het internetadres van de gevonden webpagina.

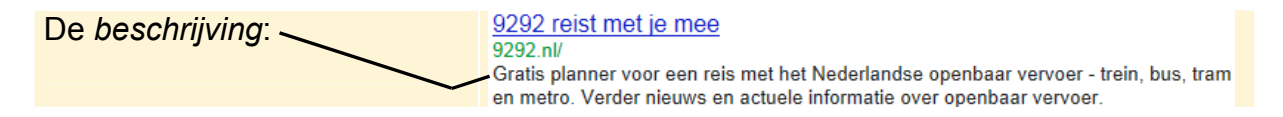

De beschrijving geeft kort weer waar uw website over gaat. Met een aanlokkelijke beschrijving trekt u meer bezoek naar uw website. De beschrijving stelt *Google* samen uit de tekst op uw website. Soms wordt ook de beschrijving van uw webpagina gebruikt.

De zoekwoorden op de gevonden webpagina die overeenkomen met de zoekvraag zijn dikgedrukt in de zoekresultaten. Dit kan zowel in de titel, de beschrijving als in het webadres voorkomen.

 **Laat** *Google* **zoeken naar:** D-reizen

U ziet het zoekresultaat en D-reizen - Wikipedia nl.wikipedia.org/wiki/D-reizen het zoekwoord 'D-reizen' drie , D-reizen is een landelijke keten van reisbureaus in Nederland met het hoofdkantoor in keer dik gedrukt: Hoofddorp. De keten is onderdeel van de Samenwerkende Dirk van den ...

#### **EXT** Laat *Google* zoeken naar uw eigen bedrijfsnaam of websitenaam

#### **BEXT** Bekijk uw titel en omschrijving in de zoekresultaten

Een aantrekkelijke titel en beschrijving die aanspoort tot het bezoeken van uw website is erg belangrijk. Als een zoekresultaat vaak wordt bezocht, gaat *Google* ervan uit dat uw website relevant is en dat is weer goed voor uw positie in de zoekresultaten.

## **1.4 Google.nl versus Google.com**

De zoekresultaten in Google.nl en Google.com verschillen van elkaar. Ook hebben uw zoekinstellingen invloed op de getoonde zoekresultaten in *Google*. U leert nu deze verschillen herkennen en uw zoekinstellingen aanpassen:

U zoekt met Google.nl, dus u krijgt voornamelijk Nederlandse zoekresultaten:

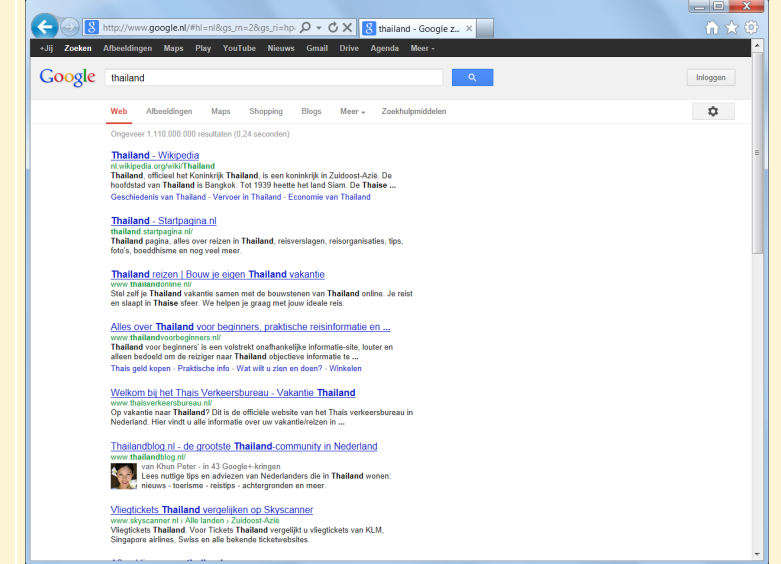

U opent nu Google.com:

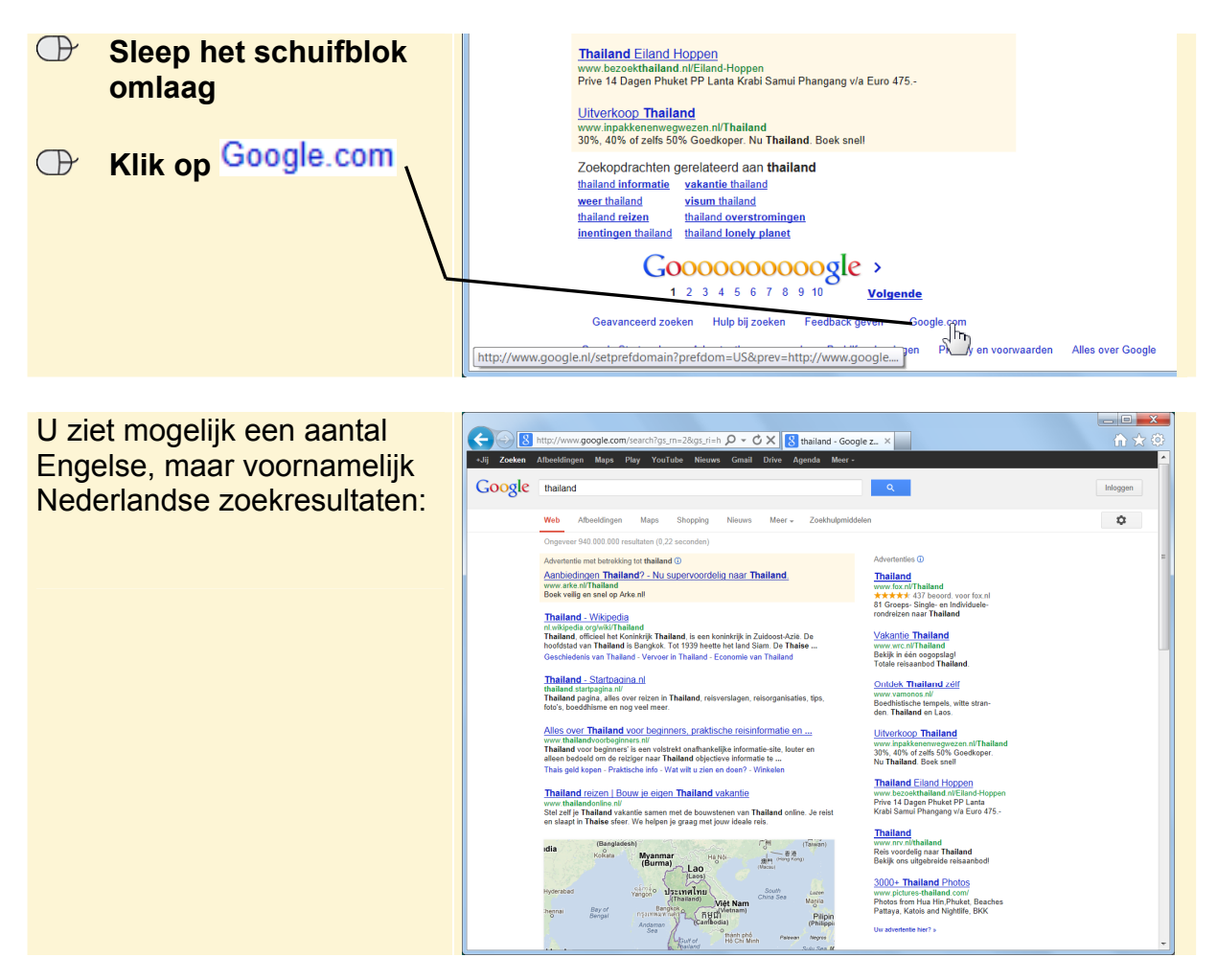

**HELP! Ik krijg alleen Engelse resultaten** De meeste mensen hebben hun zoekinstellingen op Nederlands staan. Als dit bij u niet het geval is, ziet u waarschijnlijk alleen Engelse resultaten.

## **EXP** Ga verder met de volgende handelingen